# VIM-303 Errata

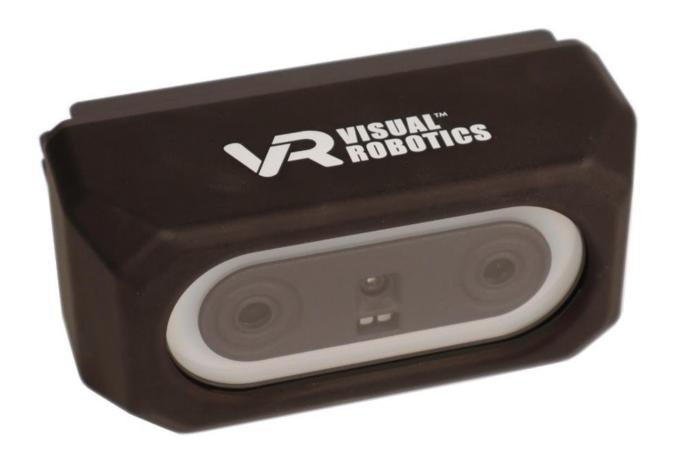

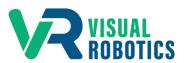

For Firmware Release.2.6.1

#### **Scope and other documentation**

This manual covers the errata (new features, and bugs or deficiencies) for VIM-303. Other relevant manuals include:

- Unboxing and Hardware Assembly Manual
- User Interface Manual
- Settings Manual
- Blockly Programming Manual
- First Picks with VIM-303 Manual

## **New Features**

Highlights for version 2.6.1 include support for the Robotiq 2F-85 and 2F-140 two finger grippers, web server on standard http port 80, improved tracking of square objects, creation of visual waypoints, and Blockly blocks for visual placement.

- 1. Gripper
  - support for Robotiq two finger grippers: 2F-85 and 2F-140
- 2. Web Interface
  - hosted at standard http port 80
- 3. Tracking
  - improved tracking of square objects
- 4. Visual Waypoints
  - creation of visual waypoints from Waypoints Tab by starting the waypoint name with a \*
- 5. Blockly
  - blocks to support visual placement

#### **Hardware Issues**

No known issues

## **Software Issues**

The table below shows known issues with version 2.6.1.

| Issue                                                                                                    | Remedy                                                                                                    |
|----------------------------------------------------------------------------------------------------|----------------------------------------------------------------------------------------------------|
| Selecting another task while one is already running causes unexpected results.                              | Stop a task before runing a new task.                                                                                                    |
| Setting APP:OBJECT_TOLERANCE does not show up until the first object is trained.                            | Train first object, then go to settings page and change APP:OBJECT_TOLERANCE. Then press Learn to retrain the object with the new tolerance. |
| Entering coordinates on Waypoint editor and pressing move goes to selected Waypoint instead of coordinates. | Jog or free-drive the robot to the desired location and save as a new Waypoint.                                                              |
| Settings are lost on power cycle if not saved.                                                              | Press Save button on Settings page after changing settings.                                                                                  |